# **Penerapan Metode Ppdioo Pada Jaringan Internet Berbasis WLAN SMA Negeri 11 Surabaya**

Maulana Ahmad Habibullah , Haikal Pasha, Muhammad Nashirudin Husein, Danang Haryo Sulaksono

*Jurusan Teknik Informatika, Institut Teknologi Adhi Tama Surabaya*

#### *ABSTRACT*

SMA Negeri 11 Surabaya is one of the senior high schools that has implemented an online-based network system, so an internet network is needed. One of the concepts of developing computer management is the installation of LAN and WLAN networks that allow two or more machines to communicate with each other using network protocols without transmission media. The method used in solving this problem is the "The PPDIOO network lifecycle" method, which is a network design and development cycle formula developed by Unifi, with the stages of Prepare, Plan, Design, Implement, Operate (Operational), and Optimize (Optimization). This research was made as a reference in overcoming some of the obstacles that occur in the installation and maintenance of the internet network. With the optimal internet network and *proper maintenance will improve the quality of the agency itself.*

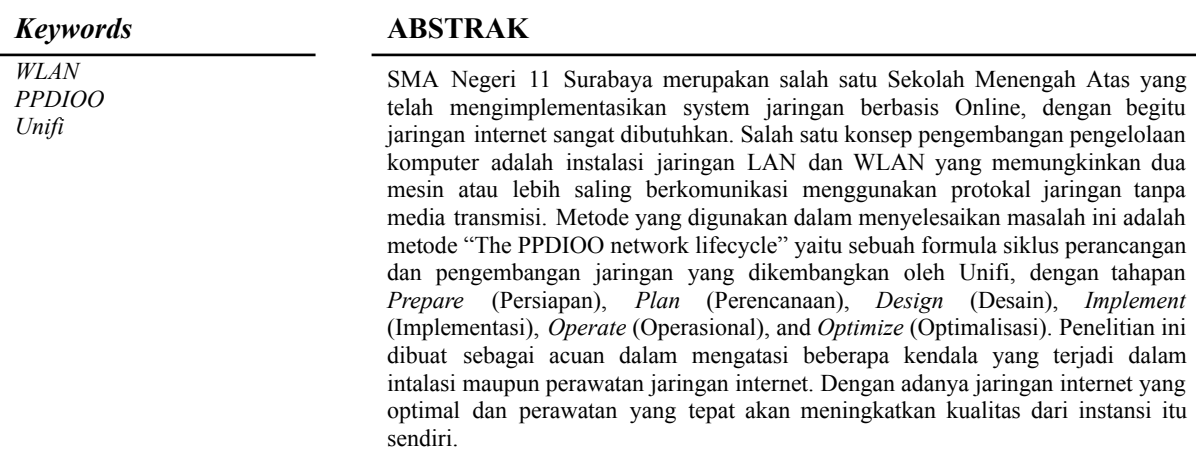

#### **PENDAHULUAN**

SMA Negeri (SMAN) 11 Surabaya, merupakan salah satu Sekolah Menengah Atas Negeri yang ada di Provinsi Jawa Timur, sekolah ini merupakan sekolah berbasis sekolah kawasan di Surabaya Indonesia. Pada mulanya SMA Negeri 11 Surabaya didirikan pada tahun ajaran 1979-1980 pada bulan Juli tahun 1979. Lokasi yang telah ditempati oleh SMAN 11 Surabaya awalnya di Gedung SMA Negeri 1 Jln. Wijaya Kusuma No.48 Surabaya (SMA Kompleks) sebagai filial dari SMAN I Surabaya. Pada tahun ajaran 1979-1980 siswanya berjumlah 4 kelas dengan guru pengajar yang ada 12 Orang dan beberapa guru bantuan dari SMA Negeri 1 Surabaya dengan Pimpinan /Kepala Sekolah Bapak Soedadi. Selanjutnya pada tanggal 2 September 1980 SMA Negeri 11 Surabaya pindah menempati gedung baru yang telah dibangun oleh Pemerintah di tengah-tengah Perumnas Tandes Manukan Kulon Surabaya.

Karena telah pindah dan menempati Gedung yang baru, maka diperlukan implementasi jaringan agar dapat memudahkan dalam mengatasi berbagai kendala yang terjadi dalam instansi maupun perawatan jaringan yang tepat akan meningkatkan kualitas jaringan.

*UniFi* adalah peralatan jaringan *Ubiquiti* dengan berbagai model *access point*, *router, switch,* kamera keamanan, telepon VoIP, dan produk *controller*(Jufri & Heryanto, 2021). Peralatan UniFi biasa digunakan baik jaringan perusahaan maupun jaringan rumah. unifi begitu banyak menawarkan produk yang memiliki fleksibilitas dan fitur dari pada kebanyakan merek kelas konsumen, tetapi membutuhkan biaya yang tidak murah dan perangkat yang sangat kompleks untuk perusahaan.

Jaringan *UniFi* tersedia dalam berbagai ukuran : dari apartemen kecil, hingga ribuan perangkat di sebuah stadion, dan banyak jaringan di antaranya. kita dapat memilih sesuai yang kita butuhkan, dan Anda tidak perlu memiliki banyak *UniFi* penuh di semua titik lokasi. kita dapat membangun dengan satu perangkat dan dapat menambahkan sesuai dengan kebutuhan. *Unifi* membutuhkan *router* untuk memberikan sebuah alamat IP ke setiap pengguna.

#### **TINJAUAN PUSTAKA**

Perancangan Jaringan menerapkan metode PPDIOO pada jaringan internet wirreless pada SMA Negeri 11 Surabaya. Jaringan Komputer adalah Sekumpulan dua atau lebih perangkat jaringan yang saling terhubung satu sama lain untuk mencapai tujuan bersama dan saling berbagi *resource*(Fernanda et al., 2021). Perancangan Jaringan ini untuk mencari sebuah solusi lemahnya sinyal *wireless* membangun atau mengembangkan sebuah jaringan. Serta penggunaan jaringan *wireless* ini berguna untuk meminimalisir penggunaan kabel dama pembangunan sebuah koneksi jaringan komputer sehingga mengurangi biaya untuk pembelian kabel. Dasar Teori *UniFi* adalah peralatan jaringan *Ubiquiti* dengan berbagai model *access point, router, switch,* kamera keamanan, telepon VoIP, dan produk *controller*(Jufri & Heryanto, 2021). kita dapat memilih sesuai yang kita butuhkan, dan Anda tidak perlu memiliki banyak *UniFi* penuh di semua titik lokasi. kita dapat membangun dengan satu perangkat dan dapat menambahkan sesuai dengan kebutuhan. *Unifi* membutuhkan router untuk memberikan sebuah alamat IP ke setiap pengguna.

DHCP Dynamic Host Configuration Protocol (DHCP) adalah protokol jaringan yang memungkinkan sebuah perangkat jaringan membagi konfigurasi IP address kepada komputer-komputer user yang membutuhkan(Waidah et al., 2021). Topologi Bus Topologi bus sering disebut juga topologi backbone, dimana ada sebuah kabel coaxial yang dibentangkan kemudian beberapa komputer akan dihubungkan pada kabel tersebut(Heri, 2016). Metode PPDIOO (Prepare, Plan, Design, Implement, Operate, and Optimize) adalah metode perancangan dan pengembangan jaringan yang dikembangkan oleh *Unifi*(Solikin, 2017).Penyajian Data dan Layout

#### **METODE**

Metode yang digunakaan dalam Rancang bangun jaringan pada penelitian ini merujuk pada Metode *PPDIOO (Prepare, Plan, Design, Implement, Operate, and Optimize)* metode perancangan dan pengembangan jaringan yang dikembangkan oleh *Unifi*(Solikin, 2017)[1]. Tahapan tersebut sebagai fase perancangan pemasangan jaringan WLAN yang digambarkan sebagai berikut :

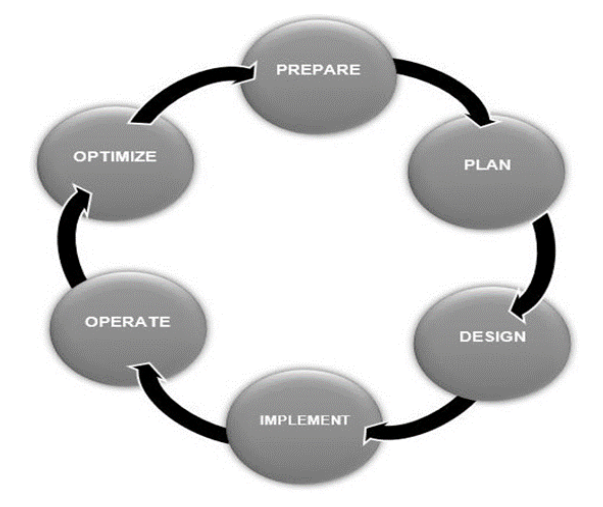

Gambar 1. Alur *PPDIOO*

1. *Prepare* (Persiapan)

Fase *Prepare* (Persiapan) yaitu menetapkan kebutuhan organisasi dan penyedian layanan jaringan internet, Pada penelitian perancangan jaringan internet berbasis *wireless* ini dilakukan dengan menetapkan kebutuhan perangkat untuk membangun jaringan baru, mengembangkan jaringan dan mengusulkan konsep arsitektur jaringan kepada pihak penyedia jaringan yang akan diterapkan pada SMA 11 Surabaya.

2. *Plan* (Perencanaan)

Fase *Plan* atau Perencanaan yaitu mengidentifikasi persyaratan jaringan berdasarkan tujuan, fasilitas dan kebutuhan jaringan. Dengan menentukan perancangan desain arsitektur yang terbaik guna mampu diimplementasikan. Tahap ini dilakukan pembuatan rencana dimulai dari desain dan menentukan kebutuhan perangkat yang akan digunakan.

3. *Design* (Desain)

Pada tahap ini dilakukan perancangan dan penggambaran topologi arsitektur jaringan yang akan diterapkan sehingga akan menjelaskan rangkaian sistem jaringan yang hendak di implementasikan. Jaringan tersebut haruslah menyediakan ketersediaan, kehandalan, keamanan, skalabilitas dan kinerja.

4. *Implement* (Implementasi)

Implementasi perencanaan yaitu mendeskripsikan tentang implementasi lapangan, *set-up* dan konfigurasi yang digunakan dengan mensimulasikan dan melakukan penambahan dari desain jaringan yang belum tergambarkan. Mengatasi kemungkinan permasalahan dan kendala yang akan dihadapi dan melakukan penerapan dari rancangan. Pada tahap ini akan melakukan pengujian desain, konfigurasi dan topologi arsitektur jaringan yang telah gambarkan dan setelah selesai diimplementasikan dilakukan pengujian terhadap jaringan untuk memastikan bahwa pengoperasian jaringan sesuai dengan yang diharapkan.

5. *Operate* (Operasi)

Pada fase ini penyedia akan melakukan pemantauan proaktif dan reaktif, manajemen kerja jaringan, manajemen masalah, manajemen keamanan dan perencanaan kapasitas. Pada fase ini kemungkinan akan adanya perubahan, penambahan dan perubahan menyesuaikan pada kondisi.

6. *Optimize* (Optimasi)

Fase ini terjadi biasanya karena adanya perubahan teknis atau persyaratan teknis dan perawatan jaringan. Tahapan ini akan dilakukan uji perbandingan pada tahap sebelumnya. Jika ada perubahan fase ini akan diperbarui untuk memastikan jaringan berjalan dengan konsisten sesuai dengan desain dan perencanaan.

## **HASIL DAN PEMBAHASAN**

#### **Perancangan**

Perencanaan adalah suatu proses menentukan hal hal yang ingin dicapai (tujuan) dimasa depan serta menentukan berbaigai tahap yang diperlukan untuk mencapai tujuan tersebut. dalam perencanaan jaringan ini akan menggunakan topologi *hybrid* dimana gabungan dari beberapa topologi yang berbeda dan membentuk jaringan baru. dengan menerapkan topologi ini di harapkan penambahan koneksi dan instalasi menjadi sangat mudah dengan tetap mengikuti desain yang sudah di buat.

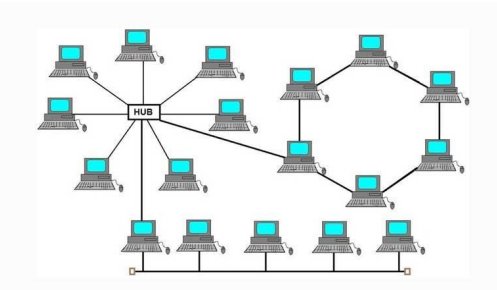

Gambar 2. Topologi *Hybrid*

## **Desain**

Dalam perencaaan sebelumnya sudah di tentukan topologi yang akan digunakan yaitu topologi *hybrid* dimana topologi ini diharapkan bisa memudahkan instalasi dan koneksi jaringan.

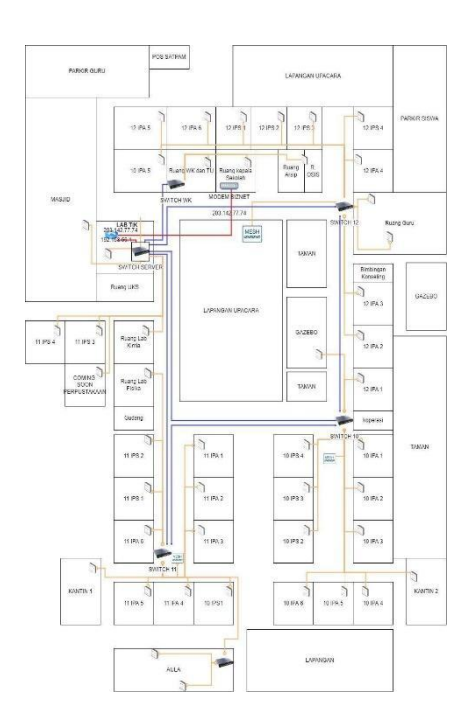

Gambar 3. Desain Jaringan

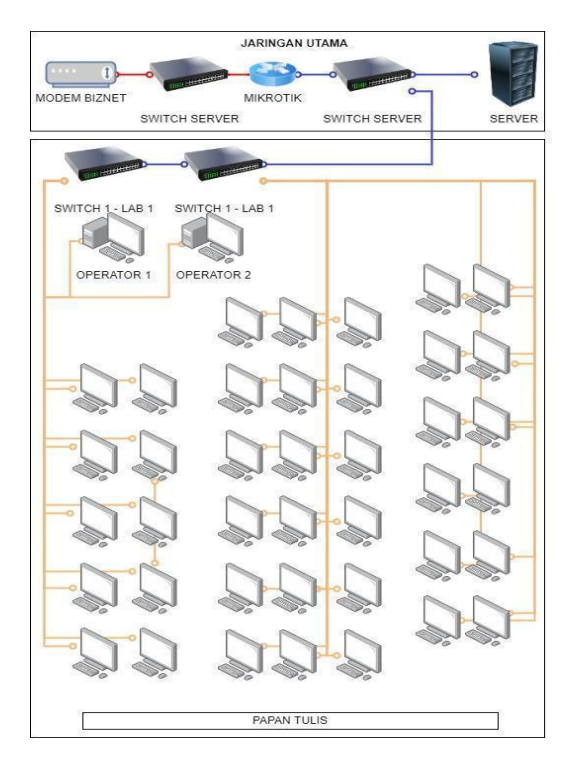

Gambar 4. Model Instalasi Jaringan Lab TIK

# **Implementasi**

● Klik *setup* untuk memulai Installasi lalu Klik installasi.

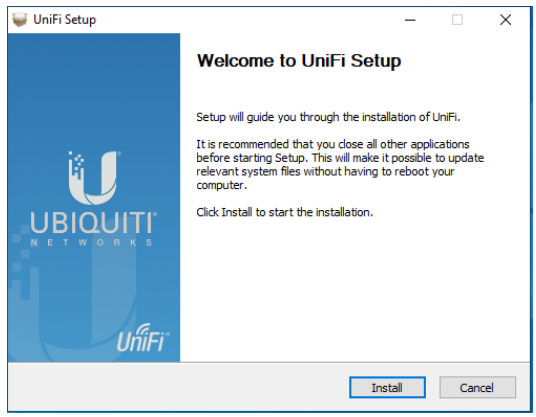

Gambar 5. *Setup installation*

● Tunggu sampai Proses *extract* Selesai, kemudian Klik *next* untuk melanjutkan Installasi selanjutnya.

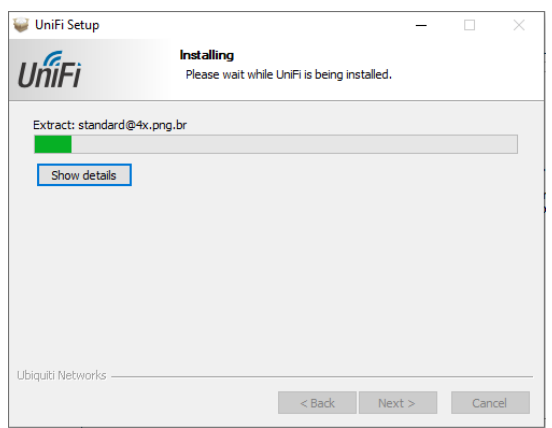

Gambar 6. Proses install *Unifi*

● Setelah proses *extract* selesai centang *"Start Unifi Controller after installation"* kemudian klik finish.

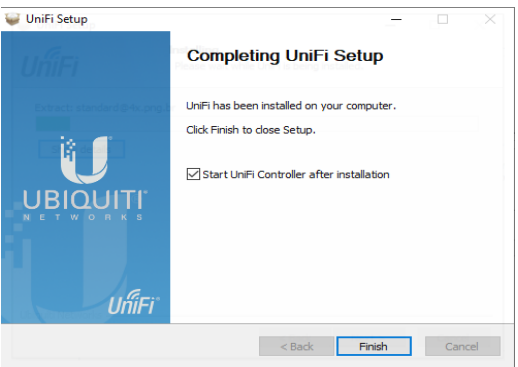

Gambar 7. *Completing Unifi Setup*

● Tunggu proses perangkat lunak *UniFi Controller* sampai selesai.

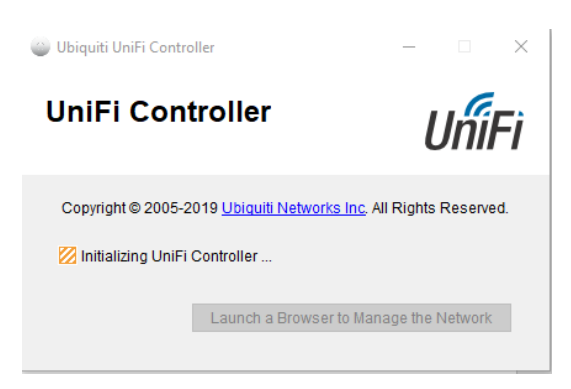

Gambar 8 Installasi unifi (langka 4)

● Kemudian akan muncul akses perijinan untuk Perangkat *controller unifi*.

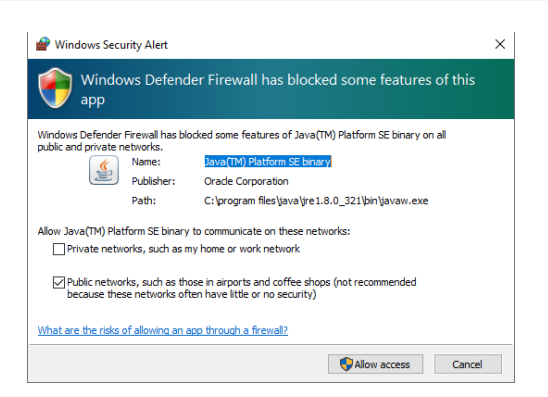

● Startup perangkat lunak UniFi Controller akan dimulai. Klik Luncurkan Browser untuk mengelola Jaringan Nirkabel.

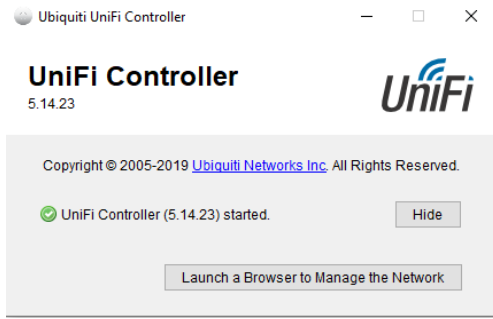

● Langka selanjutnya memberi nama controller untuk memanagemen Jaringan keseluruhan

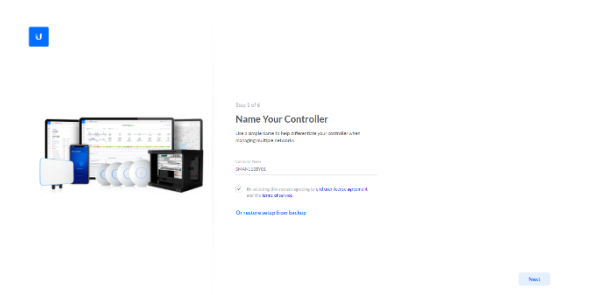

Gambar 11 Configurasi unifi (langka 7)

● Gunakan akun *Ubiquiti* yang sudah terdaftar untuk akses ke *Controller* via *Website*.

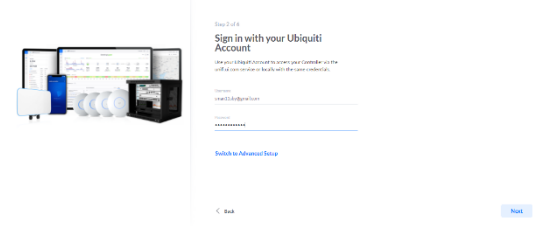

Gambar 12. Configurasi unifi (langka 8)

● Setelah *login*, aktifkan "*automatically optimize my Network*" dan "*enable auto backup*" kemudian klik *next*.

 $\langle \mathbf{u} \rangle$ 

 $\langle \mathbf{u} \rangle$ 

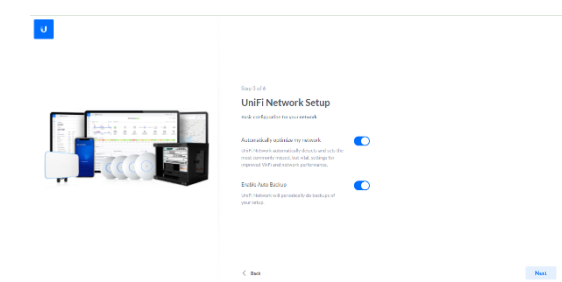

Gambar 13. Configurasi unifi (langka 9)

Kemudian masukan *Username* dan *password* untuk setup wifi, Kemudian aktifkan *"Combine 2GHz and 5Ghz wifi Network"* lalu Klik next.

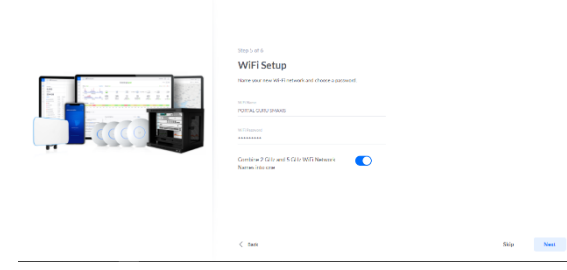

Gambar 14. Configurasi unifi (langka 10)

● Gambar dibawah merupakan hasil dari konfigurasi *setup* yang telah dilakukan, lalu klik *finish*

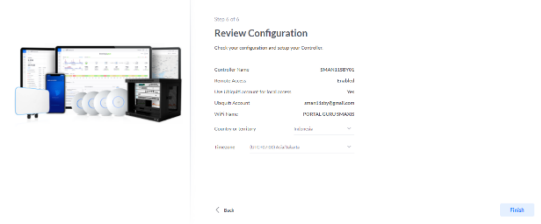

Gambar 15. Configurasi unifi (langka 11)

● Kemudian tunggu Proses *Configurasi Unifi Network Controller* selesai.

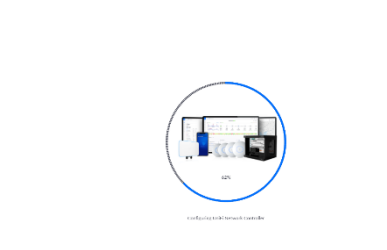

Gambar 16. Configurasi unifi (langka 12)

● Masuk tampilan dashboard .

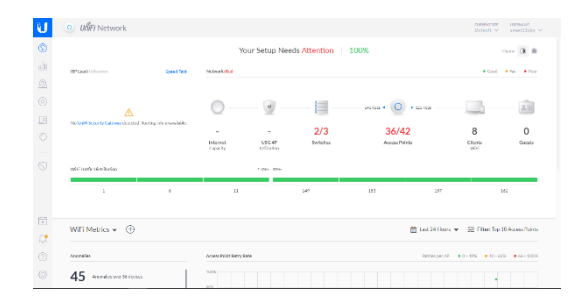

Gambar 17. Configurasi unifi (langka 13)

- Pilih Pengaturan
- $\bullet$  Pilih *Network*  $\rightarrow$  Edit LAN 1

|                                |                                              | <b>M</b> Britain X <b>G</b> UTAN C X <b>G</b> Bradant X <b>G</b> UTCar X <b>G</b> Whereas X <b>G</b> David X <b>Q</b> BRNew X <b>U</b> BRNew X |                |                         |             |                 |                    |              |                                |           |                                | n |  |
|--------------------------------|----------------------------------------------|----------------------------------------------------------------------------------------------------|----------------|-------------------------|-------------|-----------------|--------------------|--------------|--------------------------------|-----------|--------------------------------|---|--|
| $\leftarrow$                   | G                                            | A Not secure   NRH4/2011102.77.2016012/manage/nnelsetauh/tethnos/networks/lat.                                                                 |                |                         |             |                 |                    | $\mathbf{a}$ | is.<br>$\phi$                  | $\bullet$ | $\star$ 0                      |   |  |
| ū                              | <b>Lifty Network</b><br>o                    |                                                                                                    |                |                         |             |                 |                    |              | <b>CONDITION</b><br>Default 14 |           | <b>Circums</b><br>unactions to |   |  |
| $\langle \hat{\nabla} \rangle$ | <b>SETTINGS</b>                              | Networks                                                                                                    |                |                         |             |                 |                    |              |                                |           |                                |   |  |
| ۵Ì                             | Try New Settings   1933                      | sees. 1<br><b>SAN BOY</b>                                                                                                    | <b>HINDYSH</b> | <b>MATMONDS SECRIPT</b> | <b>PORT</b> | <b>MARTIN</b>   | <b>MIRNAL IFFS</b> | \$5,5%       | ACTIONS                        |           |                                |   |  |
| ø,                             | Ste                                          | 2113 of 1104 ed.<br>LAND<br>-                                                                                                    | Carpotate      | <b>LM</b>               | <b>LANT</b> | 1921/03/01 02/0 | None               |              | 200                            |           |                                |   |  |
| $\circledcirc$                 | Weeks Networks                               | <b>KYA</b><br><b>HILD ONE OF ALL</b><br>-                                                                                                    | <b>MON</b>     | WAN.                    | WANT.       | <b>BHCK</b>     | None               |              | $\mathcal{J}$ and              |           |                                |   |  |
|                                | Networks                                     | thesing total 2 month. <b>Rent per sign   50</b> / v                                                                                           |                |                         |             |                 |                    |              |                                |           |                                |   |  |
| 团                              | <b>Rooting &amp; Firewall</b>                | <b>I CREATE NEW RETWORK</b>                                                                                                    |                |                         |             |                 |                    |              |                                |           |                                |   |  |
| Ô                              | Threat Management was<br>DN                  |                                                                                                    |                |                         |             |                 |                    |              |                                |           |                                |   |  |
|                                | <b>Gand Cantrol</b>                          |                                                                                                    |                |                         |             |                 |                    |              |                                |           |                                |   |  |
| Ň                              | Profiles                                     |                                                                                                    |                |                         |             |                 |                    |              |                                |           |                                |   |  |
|                                | Services                                     |                                                                                                    |                |                         |             |                 |                    |              |                                |           |                                |   |  |
|                                | Admins                                       |                                                                                                    |                |                         |             |                 |                    |              |                                |           |                                |   |  |
| 問                              | <b>Use Group</b>                             |                                                                                                    |                |                         |             |                 |                    |              |                                |           |                                |   |  |
|                                | Centroller                                   |                                                                                                    |                |                         |             |                 |                    |              |                                |           |                                |   |  |
| Ωt                             | ther interface                               |                                                                                                    |                |                         |             |                 |                    |              |                                |           |                                |   |  |
| ⊙                              | <b>Notifications</b><br><b>Remain Access</b> |                                                                                                    |                |                         |             |                 |                    |              |                                |           |                                |   |  |
| Ø                              | <b>City Device</b>                           |                                                                                                    |                |                         |             |                 |                    |              |                                |           |                                |   |  |

Gambar 18. Configurasi unifi (langka 14)

● Pilih *Corporate* → Masukkan *Gateway* IP/Subnet dhcp mode → pilih *None* klik *Save*

|                 |                             |                            | Richards x Cultivate x Contacts x OutStands Cultivate x Cultivate x Cultivate x Cultivate x Units State x 1<br>m                                                       |
|-----------------|-----------------------------|----------------------------|----------------------------------------------------------------------------------------------------|
|                 | $\alpha$                    |                            | A. Nativeare   Weed/2011/07/2010/transporter localitation presidential individuals (2010-2010)<br>0.8 <sub>0</sub><br>取 府 倉                                            |
| ū               | <b>UNFI Network</b>         |                            | <b>OURSET SIX</b><br><b>USDANI</b><br>emanifery to<br>Datault ~                                                                                                    |
| $^\circledR$    | <b>SETTINGS</b>             | Networks                   |                                                                                                    |
| all.            | Try New Settings Data       | <b>EDIT NETWORK - LANS</b> |                                                                                                    |
|                 | <b>Stri</b>                 | Norma                      | 1,681                                                                                                    |
| $\mathcal{Q}_1$ | <b>Wretess Networks</b>     | Paragona                   | <b>Contract Contract Engineering</b><br>Threate they you. [ BARAWAY]<br><b>STATISTICS</b><br><b>B</b> Director<br><b>County</b><br><b>SARGERS</b><br><b>ITTI Close</b> |
| $\circledcirc$  | Networks                    | <b>National Green</b>      | потоеке-<br><b>B</b> Law Line scores<br><b>TECHNOLOGY</b><br><b>AMP</b>                                                                                                |
| 17              | <b>Rooting &amp; Flowal</b> | Part.                      | 1,530                                                                                                    |
| $\circ$         | Threat Management With      | Salesma T.  (Artis)        | <b>SIL CHARLE DERIVANTS</b><br><b>Cardon</b>                                                                                                    |
|                 | DN                          | Caleura (EQUINA)           | ക<br>100.043.44.070                                                                                                    |
| Ň               | <b>Guid Control</b>         |                            | 172,166,64.1<br>Cahevay (D)                                                                                                    |
|                 | Profiles                    |                            | 192,568,79,255<br>Network Brandwid P                                                                                                    |
|                 | Services                    |                            | <b>AIM</b><br>Nutwork Picket                                                                                                    |
|                 | <b>Arlinger</b>             |                            | 190 148-611 - 190 146-79 251<br><b>Notwark Effects</b>                                                                                                    |
| 田               | <b>Live Groups</b>          |                            | 0353553400<br><b>Network School Mede</b>                                                                                                    |
|                 | Cretroles                   | <b>Danish Name</b>         | localdoman                                                                                                    |
| $\alpha$        | <b>Live Interface</b>       | Keep Secondary             | <b>Croise GNP popping</b>                                                                                                    |
| ⊘               | <b>Notifications</b>        | DI KP Mode                 | <b>DECEMBER DISPOSITION</b><br><b>Distribution Inc.</b> (8) New                                                                                                    |
| $\otimes$       | <b>Remain Access</b>        | <b>BIKP Guesfire</b>       | ø<br><b>Baddy ONT Veranden</b>                                                                                                    |
|                 | <b>Dite Device</b>          | 100101-002                 | <b>Saudio Charles Construction</b>                                                                                                    |

Gambar 19. Configurasi unifi (langka 15)

**●** Pilih *Wireless Network* → pilih **PORTAL GURU SMAXIS**

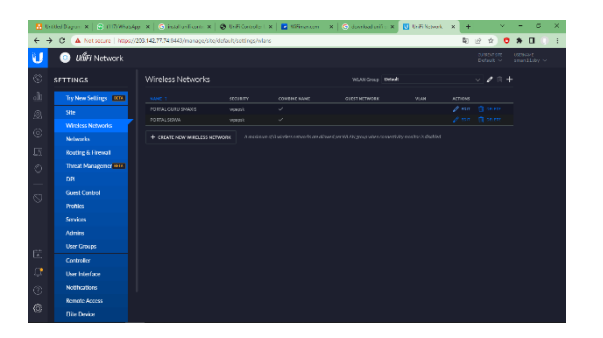

Gambar 20. Configurasi unifi (langka 16)

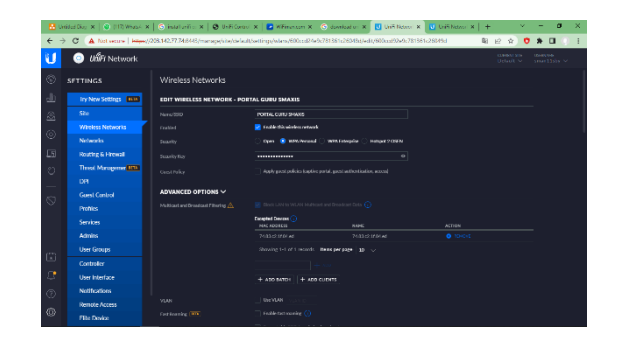

Gambar 21. Configurasi unifi (langka 17)

- Klik MAC FILTER
- Pilih *Enable*
- Pilih *witchlist* "Fungsi ini digunakan untuk mendaftarkan mac address client"
- Klik *save*

|                |                             |                                       |                                           | Recorded to all Contributions of Contractions   Contributions   Contributions   Contributions   Distributions   H      |                                     | n                               |
|----------------|-----------------------------|---------------------------------------|-------------------------------------------|----------------------------------------------------------------------------------------------------|-------------------------------------|---------------------------------|
|                | $\sigma$                    |                                       |                                           | A Not ware   Mind203:M27724843/norrate/stellelait/settnas/elast/00cc2/e0z781361c78915d/edu/2020e0c781561c281591c28245d | 81, 10<br>$\dot{\mathbf{v}}$<br>n   | $\mathbf{u}$<br>$\bullet$       |
| U              | <b>UGFI Network</b>         |                                       |                                           |                                                                                                    | <b>GRANTIN</b><br>Detect: N         | <b>PROJEC</b><br>sman Lt. Ley N |
|                |                             | MAC FILTER V                          |                                           |                                                                                                    |                                     |                                 |
| ⊛              | <b>SETTINGS</b>             | For Med.                              | <b>M</b> Fold of the increase of the com- |                                                                                                    |                                     |                                 |
| 0.0            | Ty New Settings 1984<br>Ste | <b>HEW</b>                            | <b>B</b> Watch<br>Michiel                 |                                                                                                    |                                     |                                 |
| $\mathcal{Q}$  |                             | NGC Addresses                         | <b>MAX ARRISTMA</b>                       | <b>SCOP</b>                                                                                                    | AFTER                               |                                 |
| $\circledcirc$ | <b>Window Networks</b>      |                                       | 02224664506                               | lettown mime siz                                                                                                    | $0$ TO-CVC                          |                                 |
|                | Networks                    |                                       | 002710031502                              | ast orthodox cir-                                                                                                    | $0$ there                           |                                 |
| 旧              | Rooffre & Hervell           |                                       | 0027131840a                               | were 248d1d38657c                                                                                                    | <b>B</b> Initial                    |                                 |
| $\circ$        | Threat Management (CIA)     |                                       | SOZASASYA403                              | ass do.                                                                                                    | <b>O</b> Herry                      |                                 |
|                | <b>DPI</b>                  |                                       | 0000349980.62                             | autoid Observatorised to an                                                                                            | <b>A</b> think                      |                                 |
|                |                             |                                       | 002210270341                              | <b>WAS TRUE</b>                                                                                                    | <b>Q</b> shorter                    |                                 |
| $\heartsuit$   | <b>Gued Cretrol</b>         |                                       | 000014001654                              | autoid InfoSalvinadas (19)                                                                                             | <b>B</b> Helper<br><b>O</b> Henrich |                                 |
|                | Profiles                    |                                       | SD 3.4 SM BANERS<br>05/09/14 05:41:02     | and citiz talent recent cancium<br>were hottengath.                                                                    | $0.19$ and $\sigma$                 |                                 |
|                | Services                    |                                       | 000309439672                              | and citi consumation of a                                                                                              | <b>O</b> Herry                      |                                 |
|                | Admins                      |                                       |                                           |                                                                                                    |                                     |                                 |
|                | <b>User Course</b>          |                                       |                                           | Showing L-10 of 115 records. Bent per page. 10 . Fapels! C Pres: 10 3 4 5 Nov. 3                                       |                                     |                                 |
| 筒              | Controller                  |                                       |                                           |                                                                                                    |                                     |                                 |
| $\alpha$       |                             |                                       | 1.800 042011<br>1.400.0.0975              |                                                                                                    |                                     |                                 |
|                | User Interface              | <b>EADIUS MAC AUTHENTICATION &gt;</b> |                                           |                                                                                                    |                                     |                                 |
| $\circledcirc$ | Notifications               |                                       |                                           |                                                                                                    |                                     |                                 |
|                | Remote Access               |                                       |                                           |                                                                                                    |                                     |                                 |
| Ø              | <b>Lite Device</b>          | <b>CANCO</b><br><b>SAYS</b>           |                                           |                                                                                                    |                                     |                                 |

Gambar 22. Configurasi unifi (langka 18)

● Pilih *Maps* " ini merupakan gambaran titik *access point*"

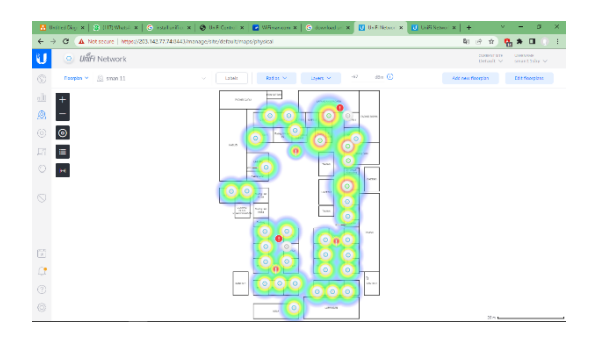

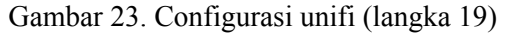

● Pilih *Devices*

|              |                                  |                                                                            |                    | Music x Complete x Ginatello x Culture x Environment Culture x Ulture and X Ulture and H |                 |                    | ×<br>۰                                                            |
|--------------|----------------------------------|----------------------------------------------------------------------------|--------------------|------------------------------------------------------------------------------------------|-----------------|--------------------|-------------------------------------------------------------------|
| $\leftarrow$ | c                                | A Not seare 444-0203.142.77.748443/menupoble/defaul/device/ht/1/5f/patrubb |                    |                                                                                          |                 | 陶台会                | $\bullet$ 0<br>$\bullet$<br>- 1                                   |
| υ            | <b>UMPI Network</b><br>$\circ$   |                                                                            |                    |                                                                                          |                 |                    | <b>COMMENTA</b><br><b>CONTRACTOR</b><br>Detailt V<br>Smand John V |
| 6            | all late - Wednesday<br>Wisclife | LYLOS HOLDO                                                                |                    |                                                                                          |                 |                    | A Recollegation Q E ST                                            |
| J            | <b>DEVICE NAME</b>               | MAC ADERESS                                                                | STATUS ?           | MODEL                                                                                    | LEP TENNIE      | <b>DOWN</b>        | <b>NP</b>                                                         |
| 8            | ۰<br>10185.2                     | 74 02 x 3 6 2 2 2 6 6                                                      | <b>SOMATAS</b>     | UNITARAGER                                                                               | 34 09:216       | 0.9500             | <b>GOLMA</b>                                                      |
| 6            | ۵<br>11186.0                     | 74 80 x 3 80 48 00                                                         | <b>COMMERCIAL</b>  | UNITARADER                                                                               | 34 89.85        | <b>Call Ivily</b>  | 144,683                                                           |
|              | 111/654                          | 78:0a 10:20 61 ft                                                          | <b>COMMERCIAL</b>  | Unit/AP-AC-5642                                                                          | 34 89.555       | 1.000.00           | 955 Mill                                                          |
| $\Box$       | $\alpha$<br>0.86x                | (9)(3)(406)53-021                                                          | <b>COMPANY</b>     | Unividendo Off                                                                           | 3886275         | <b>MTLBOR</b>      | <b>MAJE FOR</b>                                                   |
| $\circ$      | ø<br>111955                      | (600x2404848)                                                              | covered.           | saidanas or                                                                              | $344 + 27$      | 256 08             | <b>SERING</b>                                                     |
|              | ø<br>11/19.6                     | 748362504882                                                               | <b>COMMONS</b>     | Unit At AC US                                                                            | $234 + 32$      | X/408              | 1,0508                                                            |
| $\circ$      | ø<br>11/063                      | 7483s2502cL7                                                               | <b>Class CVIII</b> | Unit At AC US                                                                            | 2348.51         | 5.75 08            | 775 NS                                                            |
|              | 6<br>201752                      | 7483x250.4837                                                              | <b>Classicity</b>  | USEARAC US                                                                               | 2328.992        | 1.53 CB            | 122145                                                            |
|              | σ<br>0 labb 8.                   | N32852245s1                                                                | <b>Commercial</b>  | UNFIARACIJE                                                                              | 3d 4m 3d p      | 1.95 CB            | 141345                                                            |
|              | 10184.2                          | T4 85 x 2.93 49 48                                                         | <b>COMMA RAY</b>   | UKRIANAC LB                                                                              | 34 49.346       | 1.44 CO            | 212145                                                            |
|              | G<br>12186.0                     | 10:40 28:50:50:50                                                          | <b>SOMMA ANY</b>   | UKE MAGAZIE                                                                              | 34.09.026       | 1.00 00            | 142845                                                            |
| G)           | G<br>10185.0                     | 74.00 x3.00 40.06                                                          | <b>STRAND AVE</b>  | UKEIMAGER                                                                                | 34.09           | <b>U</b> Locate    | C Retter di Rogode                                                |
| œ            | ۵<br>12184.5                     | 10:40:09.03.00 Ob.                                                         | 12092747           | UNDARAGER                                                                                | 34 tw 65.       | 445,645            | 105165                                                            |
|              | œ<br>10195.0                     | 74 80 x 9 40 06 dit                                                        | 10090707           | UNEWHACHR                                                                                | 34 the SKs.     | 123.08             | 11108                                                             |
| ⊚            | $\circ$<br>11.953                | AND RESIDENTS                                                              | <b>COMMERCIA</b>   | UNFIAMACIER                                                                              | 34 89.555       | 435,666            | 368709                                                            |
| 0            | ø<br>11199.2                     | (410)(740-444)                                                             | COMMONS            | Unividendo car                                                                           | Maxios          | 1,695,636          | 1/2006                                                            |
|              | and the second of                | <b>CARD CARD AT A</b>                                                      | <b>Commercial</b>  | and it was an excel-                                                                     | and the company | <b>All Angeles</b> | .                                                                 |

Gambar 24. Configurasi unifi (langka 20)

- **●** Khusus Untuk AP Ruang Guru Kami Melakukan Setting Hanya Menampilkan SSID **PORTAL GURU SMAXIS.**
- Pilih AP Ruang Guru → Pilih *Config* pilih Wlans → pilih Portal siswa Matikan *enable on this* AP
- klik *save*

| <b>UniFi</b> Network<br>o.          |                    |                     |                      |                |                                                | <b>CURROVE SUIT</b><br>Detailt v | <b>Williams</b><br>sman11dy v |
|-------------------------------------|--------------------|---------------------|----------------------|----------------|------------------------------------------------|----------------------------------|-------------------------------|
| Window (42)<br>Winad (a)<br>ad les) | LTD 300<br>pou bi  |                     |                      |                | $\alpha$                                       | DREAMS CUL. FRAMEWORLD, I. CL X  |                               |
| 11 PA E<br>$\circledcirc$           | 76.03 (2.00.45.02) | <b>COMMONS</b>      | <b>UKEIMMOUS</b>     | 24             | 三<br>回                                         | $\widehat{\boldsymbol{\omega}}$  | 么                             |
| ۵<br>11.961                         | 21:43:47:90 36:17  | consume)            | <b>EXITABADLE</b>    |                |                                                | Config                           |                               |
| $\circledcirc$<br>001972            | 74/83 (277048.77)  | <b>COMMERCIAL</b>   | said an ac us.       | S)             | <b>CENERAL</b>                                 |                                  |                               |
| G<br>0 lease                        | FR/201610-4515     | <b>COMMAND</b>      | LinfrARACLE          | $\mathbb{R}$   | EADIOS                                         |                                  |                               |
| œ.<br>10.862                        | 7643 (790 1948)    | <b>COMMONS</b>      | <b>USEARADER</b>     | 5              |                                                |                                  |                               |
| 6<br>12/548                         | IRv8/25909030      | <b>COMOTO</b>       | Unit At AC Lt.       | $\mathbb{R}$   | <b>WLAND</b>                                   |                                  |                               |
| $\circledcirc$<br>10 PAS            | TH 83 c2:90-49.06  | <b>COMMUNIST</b>    | Unfr ARAD-LR         | $\overline{a}$ | WLIN 2011/Jy/Mi - Cramfile BOBTAL SIGNA (w/NT) |                                  |                               |
| ۵<br>12,865                         | 10-A6-29-50-50-58  | <b>COMMONS</b>      | <b>KIGELAP-AC-LE</b> |                | to able the chicago                            |                                  |                               |
| $^{(0)}$<br>D3.INv4                 | Note (2/70/2014)   | (Alaskandra)        | CHRIAT AC LE         | ×              | 82.4 V3.49V                                    |                                  |                               |
| ø<br>11/853                         | 03/07/04 04:33:03  | <b>SUMMONS</b>      | <b>UKE MARCUE</b>    | $\mathfrak{a}$ | 1000                                           |                                  |                               |
| 11.952                              | 26/03/27:90 49:45  | (conserves)         | <b>EXIDABILITY</b>   | $^{2}$         | <b><i>ECEEN SEMA</i></b>                       |                                  |                               |
| ø<br>001754                         | 74/83 (2/70 4x4)   | <b>COMMERCIAL</b>   | CHRISTIAN AVE LTD    | <b>SI</b>      | Service for                                    |                                  |                               |
| 11/05/1                             | 02:07:24:00:00:00  | <b>COMMAND</b>      | EACHABACLE           | S)             | ----------                                     |                                  | $\circ$                       |
| 121698                              | 20:00:20:33:63     | <b>COMMODIATION</b> | LIGHTAP-MC-bowch     | 39             |                                                |                                  |                               |
| œ<br>001941                         | Stott211014x6      | <b>COMPOST</b>      | USEAN AC LT.         | z.             | Centri                                         | <b>Reaches Detector</b>          | Sent                          |
| G<br>11951                          | THATLES 90.33 Ac.  | <b>COMMUNITY</b>    | Unfr/Avabut          | $\overline{2}$ |                                                |                                  |                               |
| 10,053                              | 2040-0590-0938     | 10060393            | <b>GOLDANIELE</b>    | ×              | <b>SERVICES</b>                                |                                  |                               |
| 10.8%%                              | 7463 (2/70-4812)   | <b>STEAM VIEW</b>   | CHRIATAC LE          | S)             | <b><i>NETWORK</i></b>                          |                                  |                               |

Gambar 25. Configurasi unifi (langka 21)

● Pilih *Client* " menu ini digunakan untuk melihat data *client* yang suda terhubung di jaringan SMA Negeri 11 surabaya".

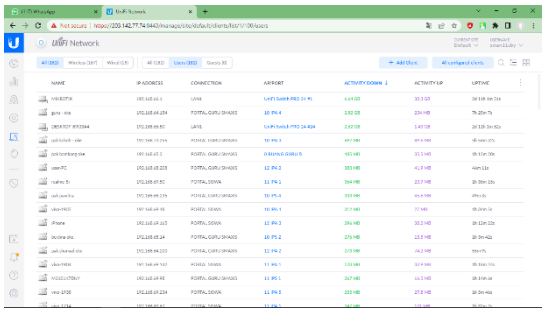

Gambar 26. Configurasi unifi (langka 22)

● Pilih *Insight* "untuk melihat riwayat *client* selama 24 jam"

| $\leftarrow$ $\rightarrow$ | A sensitive x (3) (Table x (4) installate x (4) definition x (5) difference x (4) definition x (5) difference x<br>c<br>A Rationic electric company of the company of the company of the company of the company of the company of the company of the company of the company of the company of the company of the company of the company of the company |                        |                                  |                          |                          |              |            | $\ddot{}$<br>$\mathbb{Z}_{\ell}$ | $\hat{P}$<br>古<br>$\bullet$ | $*$ 0                         |
|----------------------------|----------------------------------------------------------------------------------------------------|------------------------|----------------------------------|--------------------------|--------------------------|--------------|------------|----------------------------------|-----------------------------|-------------------------------|
|                            | <b>UtilFi</b> Network<br>۰                                                                                                    |                        |                                  |                          |                          |              |            |                                  | CURRENT SITE<br>Datault ~   | <b>SERVICE</b><br>pronitity v |
|                            | Clert Kidory M. Last 20 Haus M.                                                                                                    | <b>Cherbic All No.</b> |                                  |                          |                          |              |            |                                  |                             |                               |
|                            | NAME                                                                                                    | MANUFACTURED           | MAC                              | HOND IP                  | LOCALITY                 | помен 1      | <b>SP</b>  | <b>HERT REEN</b>                 | LANT SHAN                   |                               |
|                            | passe sign                                                                                                    |                        | SE1007-359146                    |                          | User                     | 607 M Et     | 56,819     | 60/65/3033 13.50 pm              | 05/31/2007 @ 43 pm          |                               |
|                            | $\Box Z$<br>LAB2 05                                                                                                    | Ausnovav               | 807203277447                     |                          | User                     | 341 MB       | 1215/8     | 05/23/2022 7:08 am               | 05/24/2022 8:45 pm          |                               |
|                            | nd)<br>politic-de                                                                                                    |                        | #3 #524 Sp (ki-b)i               | $\alpha$                 | User                     | 76,659       | \$17,690   | 09/30/3321-4.02 pm               | 05/34/3009 @ 46 pm          |                               |
|                            | $\Box Z$<br>pro del                                                                                                    | <b>PubeureRT</b>       | 002745175603                     |                          | <b>User</b>              | 45145        | 30.3 MB    | ED/15/2021 22:27 pm              | 05/24/2022 8:46 pm          |                               |
|                            | n\$<br>pays a give                                                                                                    |                        | 49 80 54 40 50 00                | ×.                       | User                     | <b>SESMB</b> | 6.17 toll: | 10/05/2021 11:42 pm              | 05/31/3009 @ 4% pm          |                               |
|                            | printed sky                                                                                                    | Infinish               | 80795627-7x47                    |                          | User                     | 2,087/8      | 219.88     | 65/27/2021 5:04 pm               |                             | COLOR Book & Parant           |
|                            | ш<br>$2471 - 566$                                                                                                    | Santunal               | 2509900349                       | $\sim$                   | User                     | $60 -$       | 59         | 60/55/3022 6:02 pm               | 05/21/0003 to to per        |                               |
|                            | 堅<br>M200sC3LC Ruswin4                                                                                                    |                        | Nowce: IP: 2020                  |                          | User                     |              |            | 05/27/2022 7:53 am               | 05/24/2022 8:44 pm          |                               |
|                            | Geographicas                                                                                                    | Ande                   | 921317-09101                     |                          | User                     |              |            | 10/05/3021 10:10:08              | 05/21/0003 @ 41 pm          |                               |
|                            | 皿<br>080027c5c546                                                                                                    | PoCongo                | 080027x5x546                     |                          | User                     |              |            | ED/27/2021 3:23 pm               | 05/24/2022 8:46 pm          |                               |
|                            | 61415110031                                                                                                    | Routebo-               | 64 dt 54 th to 34                | ٠                        | User                     |              |            | 10/05/3021 6-62 pm               | 05/21/2022 0.33 pm          |                               |
|                            | roine CL2                                                                                                    |                        | 82x68731x8cc                     |                          | User                     |              |            | 05/25/2222 9:23 am               | 05/14/2022 8:00 pm          |                               |
|                            | ΞĞ,<br><b>HODGERS-RetriPC</b>                                                                                                    |                        | 7235 Bull 2072                   | $\sim$                   | User                     |              |            | 09/30/3021 9:00 cm               | 05/31/2022 0.35 pm          |                               |
|                            | 巡<br>rolm: CLS                                                                                                    |                        | 2x3d77.5086s4                    |                          | User                     |              |            | 64/12/2022 9:14 pm               | 05/14/2022 7:55 pm          |                               |
|                            | a\$<br>vass                                                                                                    |                        | 10.0105506248                    | $\overline{\phantom{a}}$ | User                     |              |            | 80/25/3022 6:19 pm               | 05/31/2022 7:47 pm          |                               |
|                            | and the common common                                                                                                    |                        | <b>CONTRACTOR</b> 1979 1979 1971 |                          | <b>Contract Contract</b> |              |            | and have two and in them.        | we have been as a con-      |                               |

Gambar 27. Configurasi unifi (langka 23)

| <b>UNFI Network</b><br>$\mathbf{C}$ |               |                       |        |            |                      | <b>CURRY OF</b><br><b>USES LOVE</b><br>promitiby v<br>Default v |
|-------------------------------------|---------------|-----------------------|--------|------------|----------------------|-----------------------------------------------------------------|
| Cleri Hittory w   Los 24 Harry w    | Shellockl. v. |                       |        |            |                      |                                                                 |
| ES retre C12                        |               | 017107812547          | $\sim$ | Lister     | 05/20/2022 9:03 am   | 05/24/2022 1:56 pm                                              |
| $\square Z$<br>retrie-3             |               | (2010) 45-0079        |        | User       | 04/06/2222 9:19 pm   | 03/24/2022 1:55 pm                                              |
| $\Box$<br>ments printed provided.   |               | JacOM-19-80.53        | $\sim$ | User       | 05/23/3022 0.54 cm   | 05/34/2022 1:55 pm                                              |
| <b>ED</b> Intra-VIE-OS              |               | 120621548946          | $\sim$ | User       | 01/06/3033 9 06:00   | 05/24/009145 pm                                                 |
| <b>SE interessed</b>                | Ande          | Andersteinhalte fle   |        | User       | 12/09/3021 200.0n    | 05/56/009145.00                                                 |
| <b>III</b> <i>valuiture</i>         | <b>Sunits</b> | 04/80/3148.9;         | $\sim$ | Use        | UN126/2221 / 33 am   | 05/24/2022 1:54 pm                                              |
| <b>III</b> lessivity                | Chrazin       | 4cd/ab2/7bd           |        | Ust        | 02/25/2222 640 km    | 05/24/2022 1:05 pm                                              |
| <b>III</b> Photo Seatte             |               | 000074x2xx2x          |        | Ust        | 05/25/2022 649 am    | 05/24/2022 1:33 pm                                              |
| $\frac{100}{200}$ me assoc          | Vielrich      | 3cb637.25 H 11        |        | User       | 05/23/2022 8:06 am   | 03/24/2022 L3L on                                               |
| $\Box$<br>$v = 100$                 |               | (a)(a) 35 as x 5 %    | ×      | User       | 05/23/2022 11:48 am  | 03/24/2022 L29 pm                                               |
| <b>III</b> pay-see                  |               | 05/13/24 a7:24:01     | ×      | User       | 01/10/2222 5.16 to   | 05/24/2022 1.00 pm                                              |
| E ven                               |               | 67-27-0106-00-93      | $\sim$ | List       | 05/55/3022 10:15 pm  | GEOIA/00091-93.pm                                               |
| and advisated examples              | trainadon     | <b>/hiteccontesis</b> | $\sim$ | User       | Uh/2A/2222 9:30 into | 0x/24/2022 1:00 pm                                              |
| <b>SEE</b> by drawing               | Gueslan       | 35/ata/cr241          |        | Uses.      | 65/25/2221 642 em    | 05/24/2022 12:57 pm                                             |
| CITY OFFICIASE                      |               | 124424994430          |        | <b>Car</b> | 06/07/2022 041 am    | 08/24/2022 12:54 pm                                             |

Gambar 28. Tampilan status Pengguna

#### **KESIMPULAN**

Kerja Praktek sangat banyak memberikan manfaat pada kami, dimana kami dapat merasakan dan menjalankan bagaimana dunia kerja sebenarnya. Berdasarkan analisa Perancangan Jairngan SMA Negeri 11 Surabaya:

- 1 Membutuhkan 2 Jaringan Komputer, Utama Dan Jaringan Komputer Pengganti. kebutuhan yang diperlukan dalam membangun jaringan komputer utama adalah.
- 2 Perancangan jaringan komputer SMA Negeri 11 Surabaya menggunakan *Unifi Controller* dengan metode *PPDIOO*, topologi yang digunakan adalah *star* dan *tree* konfigurasi *router* menggunakan *Router Information Protocol* (RIP).

#### **DAFTAR PUSTAKA**

- [1] Fernanda, R. A., Firdaus, M. F., & Agussalim. (2021). Analisis Dan Perancangan Jaringan Local Area Network Pada Smpn 5 Jombang. *Prosiding Seminar SITASI (Seminar Nasional Teknologi Dan Sistem Informasi)*, *November*, 310–320.
- [2] Heri, K. (2016). *Analisa Sistem Jaringan Network (LAN) PT. CEO SUITE*. 1–49.
- [3] Jufri, M., & Heryanto, H. (2021). Analisa dan Implementasi Wireless Outdoor Connection Menggunakan Unifi AC Mesh Pada PT. Bandar Abadi. *Conference on Business, Social Sciences …*, *1*(1), 537–546. https://journal.uib.ac.id/index.php/conescintech/article/view/5910.
- [4] Solikin, I. (2017). Penerapan Metode PPDIOO Dalam Pengembangan LAN Dan WLAN. *Teknomatika*, *07*(01), 65–73. http://ojs.palcomtech.ac.id.
- [5] Waidah, D. F., Putra, D. D., & Syarifuddin. (2021). *PERENCANAAN SISTEM JARINGAN DAN KOMUNIKASI DATA*. *2*(2), 6.